## **Poradnik: konfigurator statuetki**

*Uwieczniamy świat w szkle.* - to jest to co robimy w CrystalCiTY

Pragnęliśmy dać naszym klientom możliwość stworzenia upominku, który pozwoliłby im uchwycić i utrwalić ważny dla nich moment, intencję bądź uczucie. Wdrażając tą ideę w życie stworzyliśmy sklep internetowy, którego głównym celem jest zapewnienie wygodnego sposobu zamawiania **spersonalizowanych statuetek ze szklachetnego szkła bezbarwnego** z laserowym grawerunkiem w ich wnętrzu.

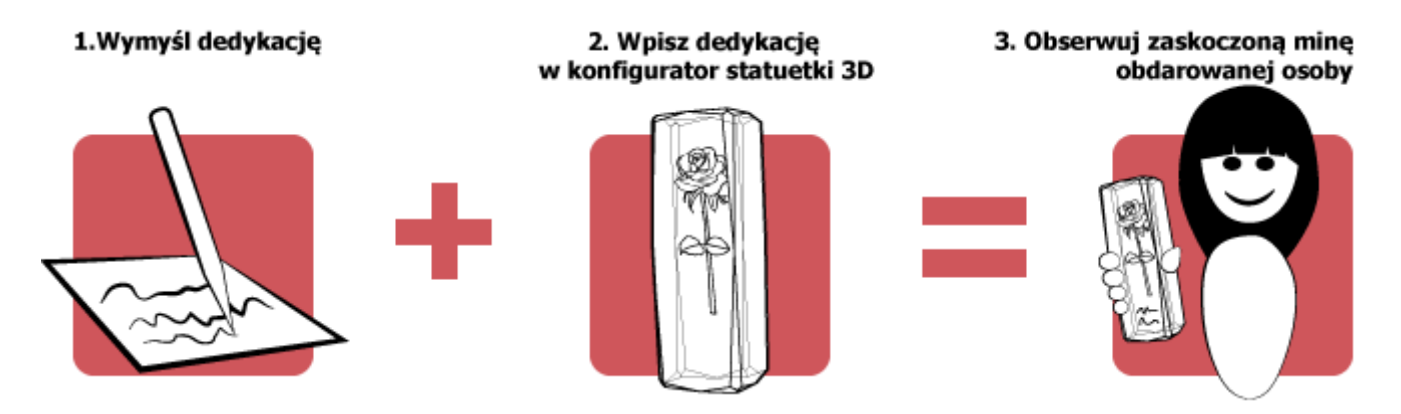

Większość kryształów 3D z naszej oferty można wzbogacić własną dedykacją, a w przypadku fotokryształów dodatkowo dodać własne zdjęcie. Statuetki, które pozwalają na personalizację są oznaczone na listach kategorii tym tagiem:

Personalizowany  $\mathcal{\mathbf{\times}}$ 

Natomiast na karcie produktu kryształów 3D, które można poddać personalizacji widoczne są następujące ikony:

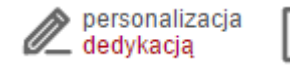

personalizacja zdjęciem i dedykacją

Dla tak oznaczonych produktów został udostępniony **konfigurator** uruchamiany przyciskiem **ZACZYNAM PROJEKTOWANIE KRYSZTAŁU 3D** widocznym poniżej ceny:

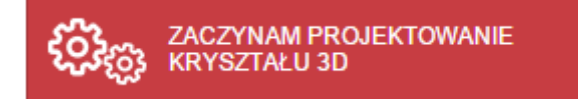

Konfigurator to intuicyjna w obsłudze aplikacja, która stwarza szerokie możliwości samodzielnego zaprojektowania statuetki. Podzielony jest na 5 podstawowych sekcji:

- 1. obszar wgrywania zdjęcia (widoczny tylko przy projektowaniu fotokryształów),
- 2. obszar edycji pól tekstowych,
- 3. obszar formatowania tekstu,
- 4. obszar uwag do projektu,
- 5. podgląd projektu.

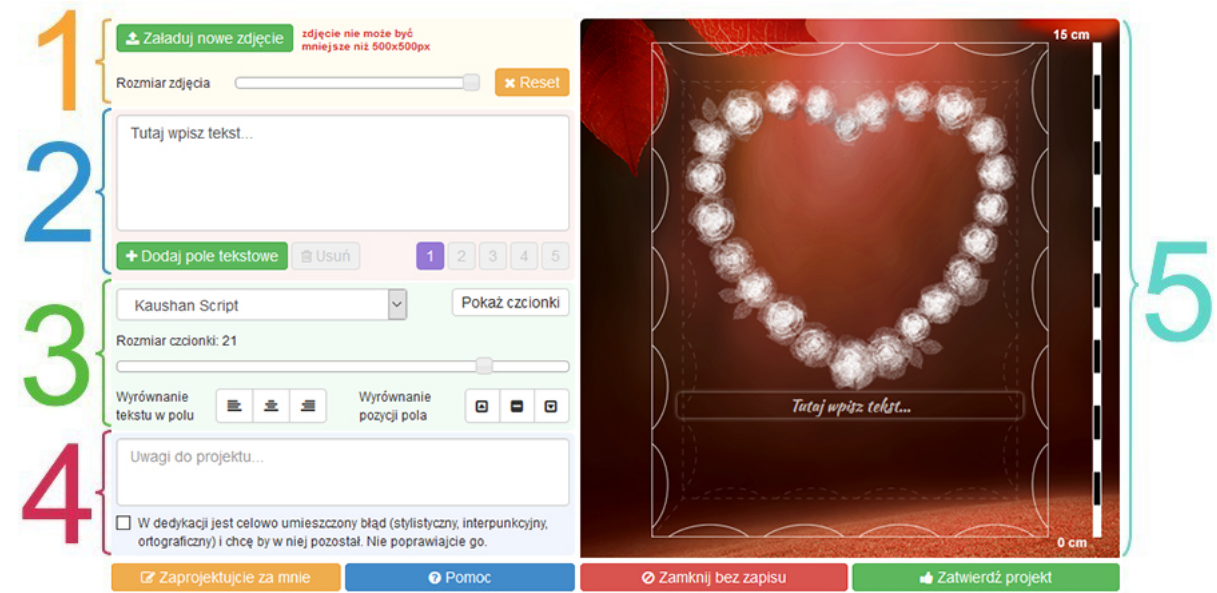

Projektując kryształ 3D można stworzyć do 5-ciu **niezależnych** pól tekstowych. Wszystkie zmiany są od razu widoczne na umieszczonym po prawej stronie konfiguratora **podglądzie statuetki**. Używając myszy można zaznaczać poszczególne pola tekstowe i płynnie zmieniać ich pozycję w obrębie obszaru roboczego.

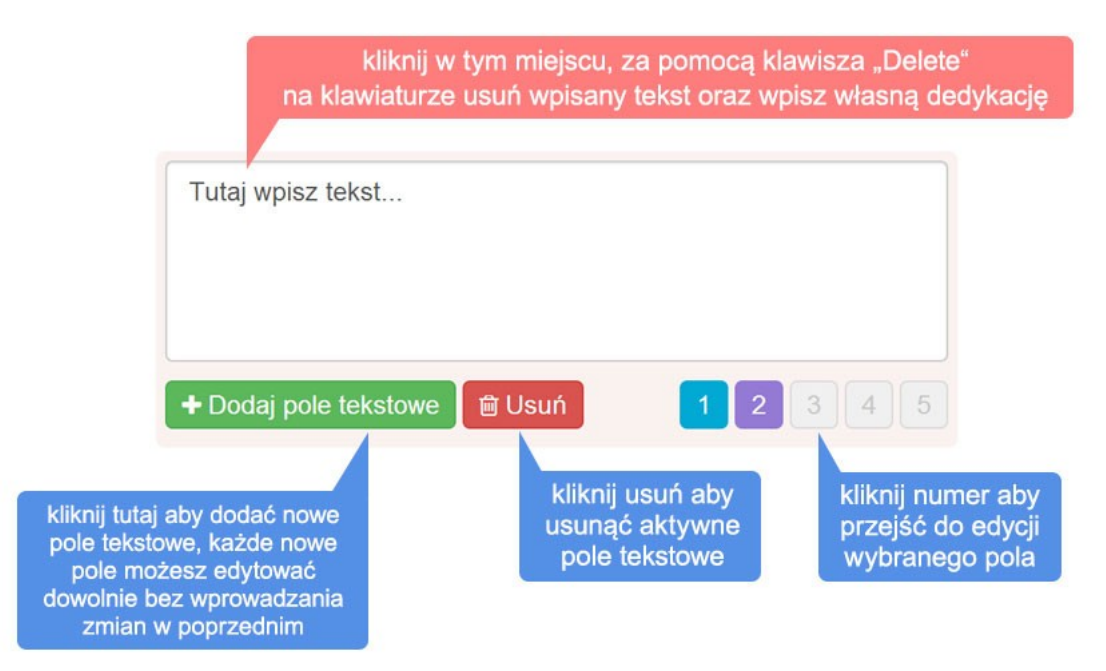

Dla każdego z pól tekstowych można zdefiniować inny rodzaj czcionki, jej rozmiar oraz sposób wyrównania tekstu. W efekcie daje to olbrzymie możliwości w zakresie kształtowania układu dedykacji.

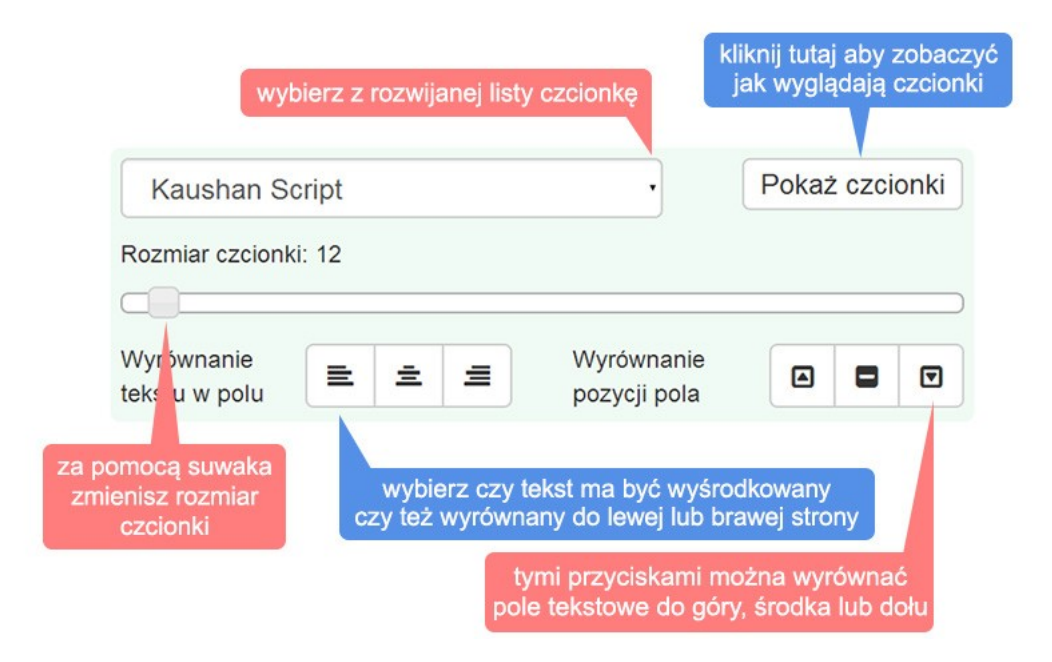

Przy projektowaniu statuetki można wykorzystać jedną z tych czcionek:

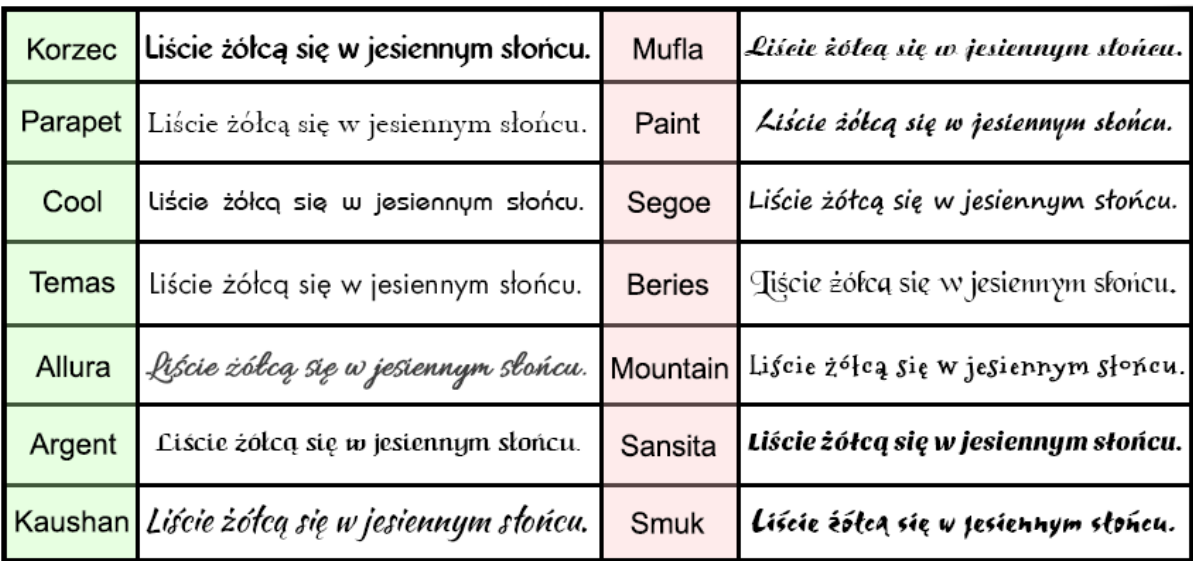

Zdjęcie, które ma zostać wygrawerowane w fotokrysztale można wgrać za pomocą przycisku **ZAŁADUJ NOWE ZDJĘCIE** widocznego w prawym górnym rogu konfiguratora. Jego rozmiar nie może być mniejszy niż 500x500 px, a im będzie większe tym lepiej. Wysoka rozdzielczość zdjęcia zapewni odpowiednią jakość wykonania grawerunku.

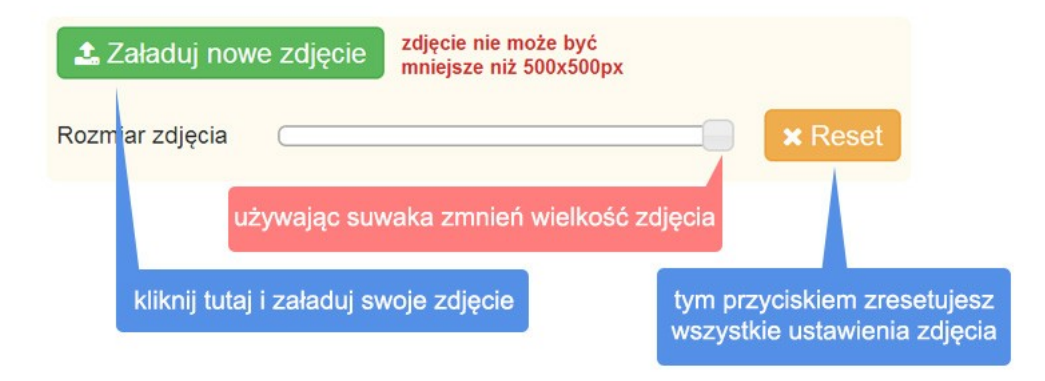

Miłego projektowania!